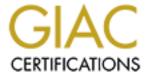

# Global Information Assurance Certification Paper

# Copyright SANS Institute Author Retains Full Rights

This paper is taken from the GIAC directory of certified professionals. Reposting is not permited without express written permission.

# Solaris 8 (sparc) Security Checklist for JFY, Inc.

This document defines the Security Checklist for the TotalApps product of JFY, Inc. It assumes a familiarity with the Sun Solaris Sparc products including all aspects of System Administration and Installation. It assumes that the TotalApps product is to be installed after the initial Sun instation. The basic philosophy followed is one of "defense in depth." Even features that aren't currently used are configured in their most secure state-- for example, if the application requires a particular port be enabled, that can be done in a secure way at a later time.

The following conventions are used to make this document easier to follow.

1. Commands to be executed or shell scripts are in a red courier typeface:

```
echo 172.16.0.1 > /etc/defaultrouter
```

2. Results from a command are indicated in a courier green typeface:

```
ls -lL /etc/rc2.d/S74new${FILE}
### <<< Check the results: >>>
-rwx----- 1 root root 914 May 4 15:22 /etc/rc2.d/S74newsyslog
```

3. File contents are indicated in a courier blue typeface:

```
# who I send unqualified names to ...
DRmailhost

# who gets all local email traffic ...
DHmailhost
```

#### Quick start information:

| Unpack the System insert the most current Solaris CDROM and apply power (DO NOT connect the system to a network until it is fully secured). |  |
|----------------------------------------------------------------------------------------------------|--|
| Note the Solaris Version installed here: (e.g. Solaris 8 01/01).                                                                            |  |
| Make sure that the system is completely physically secure during this entire installation process.                                          |  |

\_\_\_\_\_ **DO NOT** connect the system to any network [1]; connecting the main Ethernet port to an <u>unconnected</u> hub will speed up installation. Do not connect the system to any network until all the following steps have been completed. (More...)

**Pre-installation Requirements** 

**Sun Installation** 

**Application Installation** 

Post-installation Configuration

| Additional recommended pa                                         | <u>ickages</u>               |
|-------------------------------------------------------------------|------------------------------|
| Sun patches                                                       |                              |
| <b>Configuring Third Party Ap</b>                                 | <u>pplications</u>           |
| <b>Network Service Restriction</b>                                | <u>s</u>                     |
| File System Configuration                                         |                              |
| <b>Account Administration</b>                                     |                              |
| <b>Solaris Auditing Features</b>                                  |                              |
| Miscellaneous Security Enha                                       | ancements                    |
| <b>Openboot Security</b>                                          |                              |
| <b>Testing</b>                                                    |                              |
| System Backups                                                    |                              |
| <b>Physical Security</b>                                          |                              |
| REFERENCES                                                        |                              |
| APPENDIX                                                          |                              |
| nstallation Requirements                                          |                              |
| Preinstallat                                                      | ion Information              |
| Basic System Description  Define the SPARC system type, memory si | ze and critical parameters.  |
| System type:                                                      | (Ultra 250, 450, 3500, etc.) |
| Memory size (MB)                                                  |                              |
| Processor Speed:                                                  |                              |
| Number of Processors:                                             |                              |
| System Serial #:                                                  |                              |

| HostID:                                    |  |
|--------------------------------------------|--|
| System name:                               |  |
| Domain name:                               |  |
| <pre>IP Address(es): (and net masks)</pre> |  |

The use of DHCP is not recommended for an Internet connected system.

#### File Systems and partitions

Define the disks available and the partitions required by the application.

#### Drive c0t0d0

| <u>Slice</u> | <u>Name</u> | Suggested Use                                    |
|--------------|-------------|--------------------------------------------------|
| 0:           |             | Root File System (120MB)                         |
| 1:           |             | /var File System (200MB)                         |
| 2:           |             | Swap File System (Size: same as physical memory) |
| 3:           |             | spare                                            |
| 4:           |             | spare                                            |
| 5:           |             | spare                                            |
| 6:           |             | /usr File System (170 MB)                        |
| 7:           |             | /local (remaining space)                         |

This allows more flexibilty in mounting whole file systems "read only." If Sun's DiskSuite (mirroring) is to be used, then one partition per disk is needed for the metadb information.

## Previous Index Top

## **Sun Installation**

|          | the specific instructions for the Solaris installation of the product. The following guidelines are mended [2]: |
|----------|----------------------------------------------------------------------------------------------------|
|          | Verify that the system is not connected to any network (More).                                                  |
|          | Boot from the most recent Solaris OS CD-ROM (the one marked "Solaris 8 SOFTWARE 1 of 2):                        |
|          | boot cdrom w ### NOTE the space between '-' and 'w'!                                                            |
| faster). | (this speeds things up by running without webstart; disconnecting the keyboard and loading via ttya is ever     |
|          | Supply the language and possibly terminal information as appropriate for your installation.                     |
|          | Enter the "host name" from the <u>Pre-installation</u> sheet.                                                   |

|             | Select "Networked."                                                                                                    |
|-------------|----------------------------------------------------------------------------------------------------|
|             | Select "No" for DHCP (DHCP is <i>not</i> recommended, <u>more</u> ).                                                                                                    |
|             | Define the IP Address.                                                                                                    |
|             | Select "No" for IPV6 [3].                                                                                                    |
|             | Select "No" for Kerberos (this must be enabled later since there is no network connection).                                                                                                    |
|             | Select "None" for name service (this can easily be defined later).                                                                                                    |
|             | Define the netmask if it is not a standard mask.                                                                                                    |
|             | Select the correct time zone.                                                                                                    |
|             | Verify the correct system date and time.                                                                                                    |
| applic      | referred installation from a security perspective is to install the bare minimum. There may be specific ation requirements that require more components and/or services; these can be added as required after first ng the system [4]. (More)                                                                               |
| upgrad      | Choose "Initial" install to begin with a clean slate for the system. Not only is this much faster than an de, it assures that nothing from a previous installation will be left over that could compromise the security of stem.                                                                                            |
|             | Choose "Standalone" server.                                                                                                    |
|             | Select "Core System Support." If not selected, note exception here:                                                                                                    |
|             | Define the file system layout on the disks. The standard SUN file systems for ROOT (/), /usr and /var labely defined separately. In addition, you may need to define /opt or /local for additional packages that stall. If SUN's DiskSuite (mirroring) is used, then you need one spare partition per drive for the metadb. |
|             | Don't mount any remote file systems.                                                                                                    |
|             | Choose the auto-reboot option.                                                                                                    |
|             | When the system reboots after installation (about five to ten minutes) define a secure ROOT password.                                                                                                    |
| Pre         | vious Index Top                                                                                                    |
| <b>Post</b> | t-installation Configuration                                                                                                    |
|             | Disable files in /etc/rc?.d that are not required by moving them to the name ".NOSnn.xxx" [5]:                                                                                                    |
|             | <pre>cd /etc/rc2.d for file in \     sysid.net ldap.client rpc sysid.sys autoinstall \     cachefs.daemon nfs.client autofs nscd PRESERVE \     sendmail cacheos.finish nfs.server do</pre>                                                                                                    |
|             | <pre>name=`echo S??\${file}`</pre>                                                                                                    |

mv \$name .NOS\${name}

```
Configure sendmail for no local mail delivery by changing the "DR" directive in the
/etc/mail/sendmail.cf file following the example file in [6]:
    # who I send unqualified names to ...
    DRmailhost
    # who gets all local email traffic ...
    DHmailhost
    #!/sbin/sh
    ed - <<-!EOF!
    /^DR$/ s//DRmailhost/
    /^DH$/ s//DHmailhost/
    W
    q
    !EOF!
      Change the ROOT crontab(use EDITOR=vi crontab -e) to run sendmail -q, only to cleanup
the queue:
      12 * * * * /usr/lib/sendmail -q
      Disable the SUN dynamic routing protocol by defining /etc/defaultouter according to the local
requirments. If dynamic routing is required, use the gated daemon found at <a href="http://www.gated.org">http://www.gated.org</a>.
      echo 172.16.3.1 > /etc/defaultrouter
      Although it is redundant, it is a good idea to define the /etc/notrouter file (unless dynamic routing
is required):
      touch /etc/notrouter
      Add entries to /etc/resolv.conf file for the local DNS hosts:
      domain jfy.com
      nameserver 172.16.1.10
      nameserver 172.16.1.9
      Append the keyword "dns" the /etc/nsswitch.conf file to include DNS for finding hosts:
      hosts: files dns
      Setup the /etc/defaultdomain file:
      echo jfy.com > /etc/defaultdomain
      domainname jfy.com
      Add the fully qualified system name to the /etc/hosts file:
        172.16.3.111
                             myname
                                          myname.jfy.com
                                                                  loghost
```

Control the umask setting in the file /etc/default/init at all run levels of the system to 022 or better so that no files with group or world write privileges are created:

```
CMASK=022
```

\_\_\_\_ If this host is not being used as a logging host for other hosts, then run syslogd with the -t flag [7]:

```
#!/sbin/sh
FILE=syslog
cd /etc/init.d
rm -f /etc/rc2.d/S74${FILE} /etc/rc2.d/S74new${FILE}
cp $FILE new${FILE}
ed - <<!EOF! new${FILE}</pre>
/^.*\/usr\/sbin\/syslogd\/s//&-t\/
W
q
!EOF!
chmod 700 /etc/init.d/new${FILE}
chown root:root /etc/init.d/new${FILE}
ln -s /etc/init.d/new${FILE} /etc/rc2.d/S74new${FILE}
ls -lL /etc/rc2.d/S74new${FILE}
### <<< Check the results: >>>
-rwx----- 1 root root 914 May 4 15:22 /etc/rc2.d/S74newsyslog
```

If auto "pty" allocations or "hot pluggable" hardware devices are required, then skip this step. Follow the recommendation in Solaris Security [8] to disable the devfsadmd and devfseventd daemons:

```
#!/sbin/sh
cd /etc/init.d
rm -f /etc/rc[2S].d/S50*devfsadm
cp devfsadm newdevfsadm
ed - <<!EOF! newdevfsadm
1,$ q/devfsadm/ s/^/### /
1,$ q/devfseventd/ s/^/### /
W
!EOF!
chmod 700 /etc/init.d/newdevfsadm
chown root:root /etc/init.d/newdevfsadm
ln -s /etc/init.d/newdevfsadm /etc/rc2.d/S50newdevfsadm
ln -s /etc/init.d/newdevfsadm /etc/rc2.d/S50newdevfsadm
ls -lL /etc/rc[2S].d/S50*devfsadm
### <<< Check the results: >>>
-rwx----- 1 root root 1392 May 4 15:24 /etc/rc2.d/S50newdevfsadm
-rwx---- 1 root root 1392 May 4 15:24 /etc/rcs.d/S50newdevfsadm
```

\_\_\_\_ Unless IPV6 is a requirement, disable the in.ldpd daemon:

## **Previous** Index Top

## **Application Installation**

There are a number of useful applications that are not installed as a part of the "Core System Support" and these should be installed [9]:

\_\_\_\_\_ Be sure that the SUN Volume manager is not installed by removing the packages:

pkgrm SUNWvolu
pkgrm SUNVvolr
pkgrm SUNWvolg

\_\_\_\_ Place the SUN CDROM (the one that says "SOLARIS 8 SOFTWARE, 1 of 2") media in the drive.

\_\_\_\_ Mount CDROM on /mnt (This assumes that the normal Sun "vold" is not running; the actual device can probably by found by checking names in /dev/dsk):

mkdir /tmp/mnt
mount -r -F hsfs /dev/dsk/c0t6d0s0 /tmp/mnt

Change to the product directory:

cd /tmp/mnt/Solaris 8/Product

In the following sections, the pkgadd command will require numerous "yes" responses in order to complete the installation. This can be simplified by creating a response file in /var/tmp/a and using the following command:

```
pkgadd -a /var/tmp/a </dev/null -d . <<<arguments from below>>>
```

where the file /var/tmp/a is setup as follows:

```
cat << !EOF! > /var/tmp/a
    mail=
    instance=unique
    partial=nocheck
    runlevel=nocheck
    idepend=nocheck
    rdepend=nocheck
    space=nocheck
    setuid=nocheck
    conflict=nocheck
    action=nocheck
    basedir=default
!EOF!
```

In order to install and check the installed patches, the following packages must be added (these are required by the SUN supplied patchdiag or patchchk scripts and can probably be removed after patches are checked if so desired):

```
pkgadd -a /var/tmp/a </dev/null -d . \</pre>
            SUNWpl5u SUNWadmfw SUNWadmap SUNWadmc SUNWlibC \
            SUNWesu SUNWswmt
     Verify that the showrev -p command now works.
     Add the Berkely tools and SUN documentation tool packages [10]:
     pkgadd -a /var/tmp/a </dev/null -d . SUNWdoc SUNWscpr SUNWscpu
     Add the NTP Time server, Berkely tools and documentation packages [11]:
     pkqadd -a /var/tmp/a </dev/null -d . SUNWntpr SUNWntpu</pre>
     Unmount the Solaris install CDROM and remount the second SUN INSTALLATION CDROM 2 of 2:
     cd /
     umount /tmp/mnt
     eject /dev/dsk/c0t6d0s0
     Use the pkgadd command to install the appropriate packages including documentation and zlib files
(needed for OPENssh, remount the CDROM with the SUN INSTALLATION CDROM 2 of 2):
     mount -r -F hsfs /dev/dsk/c0t6d0s0 /tmp/mnt
     cd /tmp/mnt/Solaris 8/Product
     pkgadd -a /var/tmp/a </dev/null -d . SUNWter SUNWaccr SUNWaccu \
                SUNWsprot SUNWbtool SUNWman SUNWzlib
     Note any other specific packages that are installed here (be very careful what you install...):
     pkgadd -d . _____
     Unmount the CDROM:
     cd /
     umount /tmp/mnt
     eject /dev/dsk/c0t6d0s0
```

## Previous Index Top

## Additional recommended packages

There are a number of packages available that can substantially increase the security of the system. Remember that the security of the system is not a static condition, but an ongoing process. These applications will assist in maintaining a secure system as time goes on. Since there is no compiler installed on the system (why make the intruder's job any easier? [12]) these packages need to be built on another system. As an alternative, the compiler can be temporarily installed to build the applications and then removed. All these applications will all easily fit on a removable CDROM media. It's much safer to pre-configure these applications on a development system, copy them to removeable media and then run only the final "make install" on the target system (rather than connecting the network):

Obtain the TCP Wrappers source code from (use the ipv6 version for Solaris 8):

ftp://ftp.porcupine.org/pub/security/

```
tcp wrappers 7.6-ipv6.1.tar.qz
         tcp wrappers 7.6-ipv6.1.tar.gz.sig
     If RPC must be used, obtain the source code from (use the ipv6 version for Solaris 8):
         rpcbind 2.1tar.gz
         rpcbind 2.1tar.gz.sig
     Also obtain the corresponding .sig file and check the signature with PGP (or GPG) tools (the actual
version may be different):
     gpg --verify tcp wrappers 7.6-ipv6.1.tar.gz.sig
     Unpack the sources:
     gunzip -c tcp wrappers 7.6.tar.gz | tar -xf -
     Modify the top-level Makefile:
     chmod 644 Makefile
     vi Makefile
     Change the variables REAL DAEMON DIR and FACILITY (use the "advanced" installation option):
     REAL DAEMON DIR=/usr/sbin
     FACILITY= LOG AUTH
     Build the software (make sure to set the CC=gcc if the GNU C comiler is being used):
     make sunos5
     Install the files with the script given in [13]:
     mkdir -p /usr/local/include /usr/local/lib \
         /usr/local/bin /usr/local/sbin
     for file in safe finger tcpd tcpdchk tcpdmatch try-from
     do
         /usr/sbin/install -s -f /usr/local/sbin \
             -m 0555 -u root -q daemon $file
     /usr/sbin/install -s -f /usr/local/lib \
         -m 0444 -u root -g root libwrap.a
     /usr/sbin/install -s -f /usr/local/include \
         -m 0444 -u root -g root tcpd.h
     mkdir /etc/banners
     cp Banners.Makefile /etc/banners/Makefile
     cat <<-!EOF! > /etc/banners/prototype
     Access to this system is controlled and restricted to authorized
     JFY Users only. If you are not authorized specifically by JFY
     then log off immediately. All transactions are subject to
     monitoring.
     !EOF!
```

```
cd /etc/banners
#### <<< Edit the Makefile for any local needs >>>
#### e.g. since there is no C compiler, change the definition
#### for 'nul:'
### nul:
### echo '#!/sbin/sh\nexit 0\n' > nul
### chmod 755 nul
make
```

The ssh (or OPENssh) package is extremely useful in keeping the system secure. This package can replace the functions of telnet and ftp, which send clear-text passwords over the net. The OPENssh package requires two library packages to be installed first, "zlib" which was installed from the Solaris CDROM above, and "OPENssl." This section is adapted from [14].

| "OPE | Nssl." This section is adapted from [14].                                                            |
|------|----------------------------------------------------------------------------------------------------|
|      | Obtain the OPENssl package from:                                                                     |
|      | <pre>ftp://ftp.openssl.org/source/openssl-0.9.6a.tar.gz</pre>                                        |
|      | Unzip and untar the distribution files (the specific version may be different):                      |
|      | <pre>gunzip -c openssl-0.9.6a.tar.gz   tar -xf - cd openssl-*</pre>                                  |
|      | Configure, make and install the library (this will install the files in /usr/local):                 |
|      | sh ./config; make                                                                                    |
|      | Copy these files to the target system (/usr/local/src/openssl-0.9.6a) and install using the command: |
|      | <pre>cd /usr/local/src/openssl-0.9.6a /usr/ccs/bin/make install</pre>                                |
|      | Obtain the OPENssh package from:                                                                     |
|      | www://www.openssh.com/portable.html                                                                  |
|      | Unzip and untar the <i>portable</i> distribution (the version numbers may be different):             |
|      | gunzip -c openssh-2.5.2p2.tar.gz   tar -xf - cd openssh-2.5.2p2                                      |
|      | Configure, and make the package (this will prepare to install the files in /usr/local):              |
|      | <pre>sh ./configureprefix=/usr/localwith-tcp-wrappers \     without-rshdisable-suid-ssh make</pre>   |
|      | Use the package build tools in the Solaris install area:                                             |
|      | cd contrib/solaris; ./build-pkg                                                                      |
|      | Copy the file to the target system and install it with pkgadd:                                       |
|      | cd build-SSH-package                                                                                 |

```
pkgadd -a /var/tmp/a < /dev/null -d . OPENssh</pre>
      /etc/init.d/sshd stop
      ln -s /usr/local/etc/ssh host key \
          /usr/local/etc/ssh host rsa key
      /etc/init.d/sshd start
      Obtain the Tripwire package from (the original Academic Source Release (ASR) distribution can be
obtained by registering with Tripwire):
      http://www.tripwire.com
      Unzip and untar the distribution:
      gunzip -c tripwire-*.tar.gz | tar -xf -
      cd tripwire*
      Configure, make and install the library (this will install the files in /usr/local):
      sh ./configure
      make
      mkdir /usr/man/man5 /usr/man/man8
      make INSTALL=/usr/ucb/install install
      If mailer functionality is required, then obtain the qmail package from <a href="http://www.qmail.org">http://www.qmail.org</a>.
Configure it according to the detailed step-by-step instructions provided for the service which is required.
     Download and the fix-modes package [24]:
      ftp://ftp.fwi.uva.nl/pub/solaris/fix-modes.tar.qz
     Build the fix-modes package:
      make CC=qcc
Previous Index Top
Sun patches
     Create the patch directory:
     mkdir /var/tmp/patches
     Change to the patch directory:
     cd /var/tmp/patches
      Obtain the SUN recommended patches, including all recommended Security patches. The patch files may
be obtained from ftp://sunsolvel.sun.com/patches/8 recommended.zip:
      ftp sunsolve1.sun.com
      login as user "ftp", use your email address as password>
      ftp> bin
      ftp> cd /patches
      ftp> get 8 Recommended.zip
```

Obtain the SUN patchdiag cross reference and checksums file. The files may be obtained from ftp://sunsolvel.sun.com/patches/patchdiag.xref. ftp> get patchdiag.xref Obtain the SUN checksums file. The file may be obtained from ftp://sunsolvel.sun.com/patches/CHECKSUMS. ftp> get CHECKSUMS ftp> quit Check the patch checksums using the md5 program against the value listed in the CHECKSUMS file. # sed < CHECKSUMS -n -e '/8 Recommended.zip/,/^\$/ p'</pre> 8 Recommended.zip MD5: 24329cbbade73eb2e43ceb50886bb0a3 SysV Sum: 22463 76206 Sum: 30604 76206 # md5 8 Recommended.zip;sum 8 Recommended.zip;sum -r 8 Recommended.zip MD5  $\overline{\text{(8 Recommended.zip)}} = 24329 \text{cbbade} 73 \text{eb} 2 \text{e} 43 \text{ceb} 50886 \text{bb} 0 \text{a} 3$  $22463 \overline{7}6206 8$ Recommended.zip 30604 76206 8 Recommended.zip Unzip the SUN recommended patches (the -qq flag may be desirable to quiet the noisy output of this command): unzip -qq 8 Recommended.zip Install the SUN recommended patches (the -nosave option saves disk space but means that patches cannot be backed out, -q means "quiet" more...): cd 8 Recommended ./install cluster -nosave -q Obtain the patch check tool from <a href="http://sunsolve.sun.com">http://sunsolve.sun.com</a> and unzip it (this is similar to patchdiag available to SUN contract customers, either tool may be used): zcat pchk 1.1.tar.Z | tar -xf -Run the patchk.pl file: perl ./patchcheck 1.1/patchk.pl > /tmp/patches.txt Review the /tmp/patches.txt output file; it is not necessary for ALL patches to be at their current level, but any patches listed in the "Security Patches" section should be obtained from Sunsolve and installed. If any SUN packages are installed after this point, the steps in this section should be repeated.

## Previous Index Top

## **Configuring Third Party Applications**

\_\_\_\_ Create /etc/hosts.allow and /etc/hosts.deny (more advanced features can be enabled with the -DPROCESS\_OPTIONS flag):

Configuring tripwire's configuration files and building the initial database should be done according to the package instruction as the last step (see below).

## **Previous Index Top**

#### **Network Service Restrictions**

\_\_\_\_ The simplest way to turn off all network services is to disable inetd. Even if this is done, unwanted sevices should still be disabled. To turn off inetd, install the simplified /etc/init.d/newinetsvc file from [15], reprinted in Appendix INET:

```
#!/sbin/sh
rm -f /etc/rc?.d/S72inetsvc /etc/rc2.d/S72newinetsvc
cp ./newinetsvc /etc/init.d
chmod 700 /etc/init.d/newinetsvc
chown root:root /etc/init.d/newinetsvc
ln -s /etc/init.d/newinetsvc /etc/rc2.d/S72newinetsvc
```

\_\_\_\_ Disable all non-essential network services by inserting comment (#) characters before each unwanted service in /etc/inet/inetd.conf, note which services are active below:

For example, to preserve only the Telnet and FTP services, use the following commands (between the two [] brackets, type the <space> and <tab> characters):

```
cd /etc/inet
mv inetd.conf inetd.conf.full
touch inetd.conf ### RECOMMENDED-- DISABLE ALL SERVICES ###
#### <<< -- OR -- NOT RECOMMENDED!!!: >>>
egrep '^(ftp|telnet)[ ]' > /etc/inet/inetd.conf
```

Be sure to change to the /etc/inet directory first, since /etc/inetd.conf is a symbolic link and unexpected results may occur if this is not done exactly as shown above.

## **Previous Index Top**

#### File System Configuration

```
_____ Mount /usr readonly by editing /etc/vfstab:

/dev/dsk/c0t0d0s4 /dev/rdsk/c0t0d0s4 /usr ufs 1 no ...,ro

____ Mount /var, /tmp and /local with nosuid attributes by editing /etc/vfstab (ROOT can't be mounted nosuid becuase this also means nodev):

/dev/dsk/c0t0d0s5 /dev/rdsk/c0t0d0s5 /var ufs 1 no ...,nosuid

___ Mount all file systems (including ROOT, excluding the read-only /usr) with the "logging" attribute by editing /etc/vfstab:

/dev/dsk/c0t0d0s0 /dev/rdsk/c0t0d0s0 / ufs 1 no remount,logging /dev/dsk/c0t0d0s4 /dev/rdsk/c0t0d0s4 /usr ufs 1 no ro /dev/dsk/c0t0d0s5 /dev/rdsk/c0t0d0s5 /var ufs 1 yes nosuid,logging /dev/dsk/c0t0d0s6 /dev/rdsk/c0t0d0s6 /local ufs 2 yes nosuid,logging swap - /tmp tmpfs - yes nosuid /dev/dsk/c0t6d0s0 - /mnt/cdrom hsfs - no ro,nosuid /dev/floppy - /mnt/floppy fd - no nosuid
```

## Previous Index Top

#### **Account Administration**

```
Add in one or more administrative users and set secure passwords.

Set the default SUPATH for ROOT and su in /etc/default/login: and /etc/default/su

SUPATH=/usr/sbin:/usr/bin:/usr/local/sbin:/usr/local/bin

Set the default MANPATH in /etc/profile:

echo 'MANPATH=/usr/man:/usr/local/man;export MANPATH'>>> /etc/profile

Build the index so that "man -k" and "apropos" will work:

catman -w

Make sure that /etc/default/login has the following lines (the default in Solaris 8):

# If CONSOLE is set, root can only login on that device.

# Comment this line out to allow remote login by root.

# CONSOLE=/dev/console

# PASSREQ determines if login requires a password.

# PASSREQ determines if login requires a password.
```

```
PASSREQ=YES
      Change the PASSLENGTH variable from 6 to 8 in /etc/default/passwd:
      PASSLENGTH=8
      Touch the sulog to begin recording attempts by users to become ROOT:
      touch /var/adm/sulog
      Add an entry into /etc/syslog.conf to record login failures:
      auth.info
                                                  /var/log/authlog
      Touch the authlog to begin recording authentication information:
      touch /var/log/authlog
      Tell syslogd to re-read the control file:
      kill -HUP `ps -ef | grep '/syslogd$' | \
          grep -v grep | awk '{print $2}'`
      Lockout all accounts that do not require active logins (bin, adm, sys, lp, uucp, nobody, nobody4) and make
the shell /dev/null in case the account is re-enabled somehow later [16].
      for user in daemon bin adm sys lp uucp nuucp listen \
         nobody noaccess nobody4
      do
          /bin/passwd -l $user
          /usr/sbin/passmgmt -m -s /dev/null $user
      done
      Make sure all users are in /etc/ftpusers to disable FTP access (more...):
      /bin/sed 's/:.*//' < /etc/passwd >/etc/ftpusers
      Note any legitimate users of ftp and delete them from /etc/ftpusers:
      Don't allow any users other than ROOT to use the at command for scheduled command execution [17]:
      cd /etc/cron.d
      rm -f cron.deny at.deny
      echo root > cron.allow
      echo root > at.allow
      chown root:root cron.allow at.allow
      chmod 400 cron.allow at.allow
      Remove the .rhosts file authentication entries from the /etc/pam.conf. These are identified by the library
name pam_rhosts_auth.so.1 [19]:
      cp /etc/pam.conf /etc/pam.conf.rls
```

grep -v pam rhosts auth /etc/pam.conf.rls > /etc/pam.conf

```
rm -f /etc/pam.conf.rls
      chown root:sys /etc/pam.conf
      chmod 644 /etc/pam.conf
     Empty files should be supplied for /.rhosts, /.shosts, /.netrc, /etc/hosts.equiv, /etc/auto_conf,
/etc/auto_home, /etc/dfs/dfstab and /etc/dfs/sharetab. These files can also be monitored by Tripwire to be sure that
they stay empty [20].
      #Run this as ROOT:
      for file in /.rhosts /.shosts /.netrc /etc/hosts.equiv \
         /etc/auto conf /etc/auto home /etc/dfs/dfstab /etc/dfs/sharetab
      do
          rm -f $file
          cat < /dev/null >$file
          chmod 000 $file
     done
     Provide appropriate /etc/issue, /etc/issue.net and /etc/motd files with a warning that
this is a proprietary system [21]:
      for file in issue issue.net motd
          rm -f /etc/$file
          ln -s /etc/banners/prototype /etc/$file
     done
     Add banners for telnetd, ftpd and the eeprom to provide brief warnings about the use of the system:
     echo 'BANNER="JFY Authorized users only. All accesses logged.\\n"' >>
/etc/default/telnetd
      echo 'umask 022\nBANNER="JFY Authorized users only. All accesses
logged."' >> /etc/default/ftpd
      eeprom oem-banner="JFY Authorized users only. All accesses logged."
     eeprom oem-banner\?=true
 ___ Check and change if necessary the following entries in /usr/local/etc/sshd config:
     PermitRootLogin no
     X11Forwarding no
```

#### Previous Index Top

## **Solaris Auditing Features**

Solaris Auditing (SunSHIELD) is described in detail in the documentation <a href="http://docs.sun.com/ab2/coll.47.8/SHIELD">http://docs.sun.com/ab2/coll.47.8/SHIELD</a>. The full configuration is beyond the scope of this document, but basic configuration steps are given below. The subsystem can produce a huge amount of data, so be careful <a href="[22]">[22]</a>!

Enable the Solaris Auditing features:

```
echo y | /etc/security/bsmconv
```

Create the /etc/security/audit\_control file:

```
dir:/var/audit
flags:lo,ad,-all,^-fm
naflags: lo, ad
minfree:20
```

Activate the subsystem via crontab -e to run every hour (collection will not begin until the system is rebooted-- do not reboot yet):

```
0 * * * * /usr/sbin/audit -n
```

## Previous Index Top

#### **Miscellaneous Security Enhancements**

Create an /etc/init.d/newnetconfig script file to setup more secure parameters for the ARP, IP and TCP protocols [23]:

```
cat <<!EOF! >/etc/init.d/newnetconfig
ndd -set /dev/tcp tcp conn req max q0 10240
ndd -set /dev/tcp tcp ip abort cinterval 60000
ndd -set /dev/ip ip respond to timestamp 0
ndd -set /dev/ip ip respond to timestamp broadcast 0
ndd -set /dev/ip ip respond to address_mask_broadcast 0
ndd -set /dev/ip ip ignore redirect 1
ndd -set /dev/ip ip send redirects 0
ndd -set /dev/ip ip forward src routed 0
ndd -set /dev/ip ip forward directed broadcasts 0
ndd -set /dev/ip ip forwarding 0
ndd -set /dev/ip ip strict dst multihoming 1
ndd -set /dev/arp arp cleanup interval 60000
ndd -set /dev/ip ip ire arp interval 60000
ndd -set /dev/ip ip respond to echo broadcast 0
!EOF!
chmod 400 /etc/init.d/newnetconfig
ln -s /etc/init.d/newnetconfig /etc/rc2.d/S69newnetconfig
ls -lL /etc/init.d/newnetconfig /etc/rc2.d/S69newnetconfig
Change the parameter TCP STRONG ISS=2 in /etc/default/inetinit [24].
```

```
#!/sbin/sh
ed - /etc/default/inetinit <<!EOF!
/^TCP STRONG ISS=1$/ s/=1$/=2/
W
!EOF!
```

Prevent the use of STOP-A from the keyboard (also from unplugging the keyboard cable) by setting KEYBOARD ABORT=disable in /etc/default/kbd [24]:

```
#!/sbin/sh
```

```
ed - /etc/disable/kbd << !EOF!
      /^#KEYBOARD ABORT=default/ s/^#//
      q
      !EOF!
      Disable the "Service Access Controller" which is only used to enable modem logins on ttya and ttyb (This
does NOT affect "headless system" logins where ttya is used for the console) [24]:
      #!/sbin/sh
      ed - /etc/inittab <<!EOF!
      /\/sac / d
      W
      q
      !EOF!
      Run the fix-mode script which was built on the development system [24]:
      mkdir -p /var/lp/logs
      /tmp/mnt/fix modes/fix modes
                                                ### Errors from chmod are OK
      If so desired, remove packages that are no longer required (removing these makes patch administration
more difficult, but also removes the sys-unconfig command):
      pkgrm SUNWadmfw SUNWadmap SUNWadmc
      Create the initial Tripwire database and install it.
```

Backup the Tripwire configuration file and database to CDROM and keep it available in the CDROM

# Previous Index Top

## **Openboot Security**

drive for reference.

\_\_\_\_ To enable the Sparc eeprom security feature [25] (more...):

```
eeprom security-mode=command
<<< Supply new password twice as requested >>>
    eeprom security-#badlogins=0
```

\_\_\_\_ Check the auto-boot and diagnostic boot flags [26]:

```
eeprom auto-boot?=true
eeprom diag-device=disk
eeprom diag-switch?=true
```

## Previous Index Top

#### **Testing**

```
Reboot the system and either type STOP-A or unplug the keyboard. Verify that no openboot prompt
appears.
     Reboot the system and power it off while it is coming back up several times to verify that the logging file
system is working. There should no longer be any reason for the system to require a manual fsck.
     Check the files in /etc/rc?.d, they should look something like this:
# ls -Ra /etc/rc[23].d
/etc/rc2.d:
                     .NOS76nscd
                                              S50newdevfsadm
                      .NOS80PRESERVE
                                              S69inet
.NOS30sysid.net .NOS88sendmail
                                             S69netconfig
.NOS71ldap.client
                     .NOS93cacheos.finish S72local sshd
                     K28nfs.server S72newinetsvc
.NOS71rpc
.NOS71sysid.sys README
                                              S74newsyslog
.NOS72autoinstall
                                              S74xntpd
.NOS73cachefs.daemon S01MOUNTFSYS
                                              S75cron
.NOS73nfs.client S05RMTMPFILES
                                              S75savecore
.NOS74autofs
                     S20sysetup
                                              S88utmpd
                     S21perf
                                              S99audit
.NOS74syslog
/etc/rc3.d:
. .. README
     Make sure sendmail is not actively listening on port 25:
     # telnet localhost 25
     # telnet localhost 25
     Trying ::1...
     telnet: connect to address ::1: Connection refused
     Trying 127.0.0.1...
     telnet: Unable to connect to remote host: Connection refused
     Run an nmap scan to check for all open ports on the system:
# /usr/local/bin/nmap -sS -0 172.25.136.111
Starting nmap V. 2.54BETA22 ( www.insecure.org/nmap/ )
Interesting ports on grommet.iex.com (172.25.136.111):
(The 1541 ports scanned but not shown below are in state: closed)
Port State Service
22/tcp open ssh
No exact OS matches for host (If you know what OS is running on it, see
http://www.insecure.org/cgi-bin/nmap-submit.cgi).
TCP/IP fingerprint:
SInfo(V=2.54BETA22%P=i686-pc-linux-gnu%D=5/8%Time=3AF83044%O=22%C=1)
TSeq(Class=TR%IPID=I%TS=100HZ)
T1 (Resp=Y%DF=Y%W=60DA%ACK=S++%Flags=AS%Ops=NNTNWM)
T2 (Resp=N)
T3 (Resp=N)
```

```
T4 (Resp=Y%DF=Y%W=0%ACK=O%Flags=R%Ops=)
T5 (Resp=Y%DF=Y%W=0%ACK=S++%Flags=AR%Ops=)
T6 (Resp=Y%DF=Y%W=0%ACK=O%Flags=R%Ops=)
T7 (Resp=Y%DF=Y%W=0%ACK=S%Flags=AR%Ops=)
PU (Resp=Y%DF=Y%TOS=0%IPLEN=70%RIPTL=148%RID=E%RIPCK=E%UCK=E%ULEN=134%DAT=E)
Uptime 0.922 days (since Mon May 7 14:35:18 2001)
Nmap run completed -- 1 IP address (1 host up) scanned in 15 seconds
    Check to see which processes are running:
# ps -ef
UID PID PPID C STIME TTY TIME CMD
root 0 0 0 09:53:59 ? 0:01 sched
root 1 0 0 09:53:59 ? 0:00 /etc/init - root 2 0 0 09:53:59 ? 0:00 pageout
root
                           0:06 fsflush
root 3 0 0 09:53:59 ?
root 880 747 0 15:11:23 console 0:00 ps -ef
No in.routed, devfsadm or devfseventd processes are running.
____ syslogd has the -t flag.
No in.ndpd process is running (unless IPV6 is required).\
 ___ Use the tcpdchk and tcpdmatch functions to test the tcp wrappers installation:
    # ./tcpdmatch in.ftpd 172.16.34.18
    client: address 172.16.34.18
    server: process in.ftpd
    matched: /etc/hosts.allow line 4
    command: banners /etc/banners : ALLOW
    access: granted
    # ./tcpdmatch in.ftpd 172.16.30.8
    client: address 172.16.30.8
    server: process in.ftpd
    matched: /etc/hosts.allow line 5
    # ./tcpdmatch ssh 172.16.30.8
    warning: ssh: no such process name in /etc/inet/inetd.conf
    client: address 172.16.30.8
    server: process ssh
    matched: /etc/hosts.allow line 5
    command: spawn (/usr/sbin/safe finger -1 @172.16.30.8 | /bin/mail -s
"Port Denial noted ssh-172.16.30.8" root) & : DENY
access: granted
    # ./tcpdmatch ssh 172.16.4.10
    warning: ssh: no such process name in /etc/inet/inetd.conf
```

```
client: address 172.16.4.10
      server: process ssh
     matched: /etc/hosts.allow line 1
     command: banners /etc/banners : ALLOW
     access: granted
      # ./tcpdchk
     warning: /etc/hosts.allow, line 1: ssh: no such process name in
/etc/inet/inetd.conf
      Use ssh to login and verify that no X11 forwarding is available:
      $ ssh 172.16.6.111
     xyzzy@172.16.6.111's password:
     Warning: Remote host denied X11 forwarding.
     Last login: Thu May 3 15:38:38 2001 from 172.16.8.13
      Attempt ROOT access via ssh and verify that it is denied:
      $ ssh root@172.16.6.111
      root@172.16.6.111's password:
     Permission denied, please try again.
      Verify the file system characteristics using mount:
      # mount
on /dev/dsk/c0t0d0s0 read/write/setuid/intr/largefiles/<u>logging</u>/onerror=panic/dev=800000 on Thu May 3 15:47:56 2001
/usr on /dev/dsk/c0t0d0s6 \underline{\text{read only}}/\text{setuid/intr/largefiles/onerror}=\text{panic/dev=800006} on Thu May 3 15:47:54 2001 /proc on /proc read/write/setuid/dev=3680000 on Thu May 3 15:47:55 2001
/dev/fd on fd read/write/setuid/dev=3740000 on Thu May 3 15:47:56 2001
/etc/mnttab on mnttab read/write/setuid/dev=37c0000 on Thu May 3 15:47:57 2001
/var on /dev/dsk/c0t0d0s1 read/write/<u>nosuid</u>/intr/largefiles/<u>logging</u>/onerror=panic/dev=800001 on Thu May 3 15:47:57 2001 /var/run on swap read/write/setuid/dev=1 on Thu May 3 15:47:57 2001 /tmp on swap read/write/nosuid/dev=2 on Thu May 3 15:47:59 2001
/local on /dev/dsk/c0t0d0s7 read/write/nosuid/intr/largefiles/logging/onerror=panic/dev=800007 on Thu May 3 15:47:59 2001
      Check the network paramters set using ndd in /etc/rc2.d/S69newnetconfig:
      # ndd -get /dev/tcp tcp strong iss
      # ndd -get /dev/ip ip forwarding
         <<< etc. >>>
      Attempt to su daemon and verify that no access is available:
      # su - daemon
      Use su - root as an ordinary user and verify that the /var/log/authlog entries and
/var/adm/sulog entries were made.
      As an ordinary user, verify that you cannot use the "at" command or define a crontab entry:
         $ crontab -e
        crontab: you are not authorized to use cron. Sorry.
        at: you are not authorized to use at. Sorry.
```

\_\_\_\_ Insert a CDROM into the drive and verify that it does not automount.

## Previous Index Top

## **System Backups**

Use the "ufsdump" command to take backups of all file systems to a removable storage device:

```
mt -f /dev/rmt/0 status ### Rewind the tape
for fs in 0 1 6 7
do
   ufsdump Ouf /dev/rmt/On /dev/rdsk/c0t0d0s${fs}
done
mt -f /dev/rmt/0 status ### Rewind the tape
```

Use the "ufsrestore" command to verify the backups of all file systems to another preformatted disk drive:

```
mt -f /dev/rmt/0 status ### Rewind the tape
for fs in 0 1 6 7
do
    ufsrestore rf /dev/rmt/0n /dev/rdsk/c0t1d0s${fs}
done
mt -f /dev/rmt/0 status ### Rewind the tape
```

Optionally, copy the entire system to another system and make a CD image of all files-- the installation is small enugh to easily fit on a single CDROM before other application software is loaded.

## Previous Index Top

#### **Physical Security**

- 1. Make sure that the system is in a locked room; make sure that either the walls are secure above ceiling tiles or that the surrounding rooms are also secure.
- 2. Use the locking hardware on the case so that the case cannot be opened and the eeprom cannot be swapped out by an attacker.
- 3. When typing root passwords, make sure that no one is "shoulder surfing." Likewise, in a secure environment make sure you're not in a position to be accused of "shoulder surfing." It's better if passwords are not written down at all, but if they must be then use a memorized four-digit "pin" so that the entire password need not be in writing.
- 4. Make sure that no one has left notes on the display or keyboard having password information.
- 5. Allow only trusted people to be alone in the room.
- 6. Consider the use of surveillance cameras in the room.

## Previous Index Top

## **FAQ**

Answers to Frequently Asked Questions

#### Why is the system not initially connected to a network?

Attackers can use even the brief window of time when the system is first brought up to attack, since there are many services running and many un-patched vulnerabilities.

#### Why choose a minimal installation?

The fewer OS components that are installed, the easier it is to protect the system from attackers. The components associated with Open Desktop have had many vulnerabilities [27], [28].

#### Why not use DHCP?

A system to be used in the DMZ does not want to depend upon getting any information via the network, since such information could be spoofed by an attacker. DHCP can be used to supply vital information such as the IP address, the network mask, the default route and name servers and this information needs to be tightly controlled even if it is less convenient.

#### **Why install NTP?**

Having the exact system time can be very important in coordinating log information between systems. The NTP package can ensure that system times can be coordinated. See <a href="http://www.eecis.udel.edu/~ntp/">http://www.eecis.udel.edu/~ntp/</a> for more information.

#### Why install system documentation?

It can be very useful to have system documentation available, especially in a multi-system environment where different versions of Solaris may be installed. Of course, it does take disk space, but with 18 GB disks being the default these days, this is insignificant. The latest SUN documentation can also be found online at <a href="http://docs.sun.com">http://docs.sun.com</a>.

#### Why not review other packages that are installed?

It is essential to review any other packages that are installed so as not to introduce additional vulnerabilities.

#### Why disable all ftp and telnet access?

Both the FTP and Telnet protocols open up the system to password sniffing and are inherently insecure. The /etc/ftpusers file should be defined with all system level users in it just in case someone enables ftp access later.

#### Why install patches with the -nosave option?

Using this option saves lots of disk space. If the patches are backed out, they must be backed out by hand in the reverse order of installation. Even SUN recommends against attempting to back out an entire cluster!

#### Why enable eeprom security?

Physical access to the system would normally allow an attacker the option of gaining root access by booting any Solaris installation CDROM in single user mode, mounting the real root file system and temporarily eliminating the ROOT password or installing any desired trojans for later use. The OpenBoot Prom allows for additional physical security so that even if an attacker gains physical access considerable work must be done before the system can be booted from CDROM. The password used should NOT be the same as the system ROOT

password. It should be recorded in a separate, physically secure place since once it is set it cannot be cleared without replacing the SUN eeprom. Note also that a sufficiently experienced and determined attacker can still temporarily replace the SUN EEPROM, this just makes it a little harder! The parameter "security-#badlogins" can be reset to zero. Unsuccessful eeprom password attempts will be recorded.

#### Secure passwords

Secure passwords are hard to pick! Typically secure passwords are made up of non-mnemonic symbols, numbers and upper-lower case letters (i.e. non-dictionary words). The complete password should never be written down unless it is placed inside a physically secure place like a locked safe. It should be known only to those people with a "need to know."

## Previous Index Top

#### **References**

- [1] Pomeranz, H. Solaris Security Step by Step, Version 2.0. City, State: The SANS Institute, 2001. Introduction.
- [2] Ibid., p. 1
- [3] Chouanard, J., YASSP, (Yet Another Solaris Security Package), 2001.

http://www.yassp.org

- [4] Pomeranz, H., Ibid., p. 1.
- [5] Pomeranz, H., Ibid., p. 6.
- [6] Seán, B., IT Security Cookbook, 2001.

http://www.boran.com/security/sp/Solaris hardening3.html

- [7] Pomeranz, H., Ibid., p. 9.
- [8] Pomeranz, H., Ibid., p. 8-9.
- [9] Pomeranz, H., Ibid., p. 1.
- [10] Pomeranz, H., Ibid., p. 3.
- [11] Pomeranz, H., Ibid., p. 3.
- [12] Pomeranz, H., Ibid., p. 22.
- [13] Pomeranz, H., Ibid., p. 23.
- [14] Pomeranz, H., Ibid., p. 24.
- [15] Pomeranz, H., Ibid., p. 12.
- [16] Pomeranz, H., Ibid., p. 17.
- [17] Pomeranz, H., Ibid., p. 18.
- [18] Pomeranz, H., Ibid., p. 18.

```
[19] Pomeranz, H., Ibid., p. 17.
```

- [20] Pomeranz, H., Ibid., p. 17.
- [21] Pomeranz, H., Ibid., p. 18.
- [22] Pomeranz, H., Ibid., p. 15-16.
- [23] Pomeranz, H., Ibid., p. 10.
- [24] Pomeranz, H., Ibid., p. 21.
- [25] Pomeranz, H., Ibid., p. 19,20.
- [26] Campione, J., Solaris 8 Installation Checklist. SANS Institute, 2000, Bethesda, MD, p. 1
- [27] <u>Scambray, J. McClure, S. and Kurtz, G., Hacking Exposed.</u> <u>Berkely, California: Osborne/McGraw-Hill, 2000.</u> <u>http://www.hackingexpsosed.com</u>
- [28] <u>Security Focus. 2001. Security Focus web site.</u> http://www.securityfocus.com

Solaris 2 FAQ, 2001.

http://www.science.uva.nl/pub/solaris/solaris2/.

Solaris 2 Security FAO. 2001.

http://www.itworld.com/Comp/2377/security-faq/

Solaris 2 Tuning your TCP/IP Stack, and more., 2001,

http://www.sean.de/Solaris/tune.html

Solaris FAO, 2001,

http://www.faqs.org/faqs/Solaris2/

#### Previous Index Top

## **Appendix INET**

Quoted from Solaris Security, Appendix A [Pomeranz,01]:

#### REPLACEMENT /ETC/INIT.D/NEWINETSVC SCRIPT

```
#!/sbin/sh
/usr/sbin/ifconfig -au netmask + broadcast +
if [ -f /usr/sbin/in.named -a -f /etc/named.conf ]; then
/usr/sbin/in.named
echo "starting internet domain name server."
fi
```

```
#mcastif=Ouname -nO
#echo "Setting default interface for multicast: \c"
#/usr/sbin/route add -interface -netmask "240.0.0.0" "224.0.0.0" "$mcastif"
# Run inetd in "standalone" mode (-s flag)
#/usr/sbin/inetd -s -t
```

REPLACEMENT /ETC/INIT.D/NEWINETSVC SCRIPT

## Previous Index Top

Author: Ben A. Laws, Jr.

For: JFY, Inc. Released to SANS for GCUX Exam.

Revised: May 08, 2001.